# AMAPLAY Version 1.0 ADI MPEG Audio Player © 1996 Audio DigitalImaging, Inc. May 8, 1996

# Disclaimer

The AMAPLAY MPEG audio player and its documentation, copyright 1996 Audio DigitalImaging, Inc. (ADI) is being distributed as shareware. ADI invites you to evaluate AMAPLAY for 30 days. If you intend to use AMAPLAY after the 30 day evaluation, please send us your registration form.

This software is provided "as is" and any expressed or implied warranties, including, but not limited to, the implied warranties of merchantability and fitness for a particular purpose are disclaimed. In no event shall ADI or its agents be liable for any direct, indirect, incidental, special, exemplary, or consequential damages (including, but not limited to, procurement of substitute goods or services; loss of use, data, or profits; or business interruption) however caused and on any theory of liability, whether in contract, strict liability, or tort (including negligence or otherwise) arising in any way out of the use of this software, even if advised of the possibility of such damage.

#### **Introduction**

The **A**DI **M**PEG **A**udio **PLAY**er (**AMAPLAY**) is a full featured, high quality 32 bit MPEG audio player for use with Windows 95 and NT. AMAPLAY will not run under Windows 3.1 even with win32s (AMAPLAY is a very CPU intensive 32 bit application). Unlike other software players available on the net, AMAPLAY was optimized for MPEG sound quality, not CPU cycles. If you want to enjoy MPEG audio at its best, then AMAPLAY is for you.

AMAPLAY is representative of the audio quality that is used in the APOGEE Series of MPEG ASICs soon to be available from ADI. A unique capability of AMAPLAY is the re-synchronization of MPEG bit streams that may have corrupt header information. In addition, fast forward and rewind are supported while the bit stream is being decoded. In fact, you can move the slide bar both forward and reverse while a bit stream is being decoded!

Who is ADI?

**Audio DigitalImaging, Inc., (ADI)** specializes in the design and development of *digital video and audio compression multimedia components* for PC and Workstation computers. From its inception in 1989, the Company established its position as a system provider of high quality proprietary video compression hardware and software systems for other original manufacturers of specialized products.

Now, with the establishment of international standards for video and audio compression decode broadly accepted across multiple industries worldwide; *ADI intends to become the premier supplier of integrated chip components and PC boards that enable execution of audio and video compression for, and decode of, these standards.* The worldwide acceptance of the standards is singularly propelling the creation of a multi-billion dollar multimedia industry.

ADI's corporate mission is to become the **premier** producer of quality multimedia semiconductor chips and PC components for the computer, consumer and communications markets. It is not our objective to rush any product to market simply to be represented; instead, ADI will offer solid, well conceived products that fill an unfilled need.

If you would like to learn more about ADI, please visit our web site at **http://www.adi.net** which has over 1.5 gigabytes of MPEG related files.

#### **Features**

Supports full stereo playback.

Decodes and plays MPEG1, MPEG2, layer1 and layer2 audio files.

Auto re-sync on corrupt MPEG audio streams.

Supports fast forward and rewind.

Slide bar can be dragged forward or reverse, even while player is decoding.

#### **Hardware**

Requires a minimum of a Pentium-60 with 16 megabytes of memory for Windows 95 and 32 megabytes of memory for NT. In addition, a Sound Blaster 16 or compatible 16-bit sound card is required.

#### **Installation**

Simply unzip amaplay.zip in a empty directory of your choice and run the exe file amaplay. To remove AMAPLAY from your computer (why would you do that?), delete all the files in the directory you unzipped amaplay.zip in.

The amaplay.zip file contains the following files:

amaplay.exe The 32 bit executable. amaplay.hlp The help file.

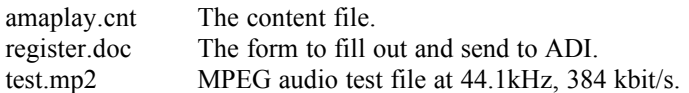

When amaplay.exe is run for the first time, it creates a file in \windows called amaplay.ini.

## **Reporting Bugs**

To report a bug, ask a question, or to give us your comments, please send email to:

amaplay@adi.net http://www.adi.net

### **Registration**

Fill out the registration form and send \$10.00 in US funds to:

Audio DigitalImaging, Inc. 511 West Golf Road Arlington Heights, IL 60005